# **Raumvirtualisierung zur Dokumentation der Ausstellung des Museums für Islamische Kunst**

Virtualisation to document the exhibition of the Museum of Islamic Art

Dr. Thomas Tunsch

Staatliche Museen zu Berlin

**Generaldirektion** 

Abteilung Informations- und Kommunikationstechnik

Stauffenbergstraße 41, 10785 Berlin

E-Mail: [th.tunsch@smb.spk-berlin.de,](mailto:th.tunsch@smb.spk-berlin.de) Internet: <http://museums.wikia.com/wiki/Raumvirtualisierung> zur Ausstellungsdokumentation ISL

Florian Harder, Sascha Harzbecker, Susanne Filbrich, Sandra Lodde, Thomas Marchlewitz,

Axel Martiens, Falk Neugebauer, Martin Oder, Robin Schlegel, Nicole Schlüter, Alexandra

Schuchardt, Prof. Dr. Jürgen Sieck, Anna Völker, Raanan Weber

Hochschule für Technik und Wirtschaft Berlin

Wilhelminenhofstraße 75, 10318 Berlin

E-Mail: [J.Sieck@HTW-Berlin.de,](mailto:J.Sieck@HTW-Berlin.de) Internet: inka.htw-berlin.de

## **Zusammenfassung:**

Für das Museum für Islamische Kunst in Berlin wurde eine Raumvirtualisierung als Dokumentation des seit 1932 ständig weiterentwickelten Ausstellungskonzepts hergestellt. Damit ist das Ergebnis eine wichtige Dokumentation des Konzeptes als Teil des immateriellen Kulturerbes. Gleichzeitig wird ein Ausschnitt der forschungs- und museumsgeschichtlichen Entwicklung so umfangreich wie möglich festgehalten und kann zu verschiedenen Zwecken weiterverwendet werden.

## **Abstract:**

A virtualisation for the permanent exhibition of the Museum of Islamic Art has been created room by room in order to document the exhibition concept, which was under continuous evolution since 1932. In this way the result is a valuable documentation of the concept as part of intangible cultural heritage. It also represents important reflections of research, development and museum history as comprehensive as possible and can be reused for various purposes. The Museums-Wiki and the SMB-Wiki were used during the project for coordination, communication, and documentation.

### **1. Die Ausstellung des Museums für Islamische Kunst im Pergamonmuseum**

Mit dem geplanten Umzug des Museums für Islamische Kunst in den Nordflügel des Pergamonmuseums, wo es in Sockel- und Obergeschoß 2019 wieder eröffnet werden soll, wird sich die räumliche Aufteilung seiner ständigen Ausstellung gänzlich anders gestalten. Deshalb ist mit dieser räumlichen Veränderung auch eine grundsätzliche Neukonzeption verbunden, die eine gleichsam mehrdimensionale Strukturierung vornimmt. Neben einer vereinfachten chronologischen Ordnung werden geographische Bezüge, Verknüpfungen zu verschiedenen Lebensräumen und thematische Schwerpunkte als zusätzliche Orientierungsebenen dienen.<sup>1</sup> Auf diese Weise zeigt sich das Museum ab 2019 für die Besucher nicht nur in neuen Räumen und auf einer größeren Ausstellungsfläche, sondern wird auch den inhaltlichen Zugang auf eine neue Weise ermöglichen.<sup>2</sup>

Als Wilhelm von Bode die *Islamische Abteilung* im Jahre 1904 gründete, fand die Ausstellung zunächst im Kaiser-Friedrich-Museum ihren Platz, das heute als "Bode-Museum" seinen Namen trägt. Später erhielt die Sammlung das gesamte Obergeschoß des Südflügels im Pergamonmuseum, $3$  wo sich das Museum für Islamische Kunst<sup>4</sup> bis heute befindet.

Mit der Eröffnung im Südflügel des Pergamonmuseums erhielt die *Islamische Kunst-Abteilung* im Jahre 1932 repräsentative Räume, in denen die Einführung in die islamische Kunst<sup>5</sup> und Archäologie in erweitertem Umfang vermittelt werden konnte. Diese schloss sich zeitlich an die Ausstellung des Vorderasiatischen Museums im darunterliegenden Geschoß an und war als Rundgang gestaltet, bei dem die Besucher im Uhrzeigersinn mit den frühen Perioden begannen und sich fortschreitend der Gegenwart näherten. Dieses Prinzip wurde seitdem beibehalten und mit der im Jahre 2000 eröffneten neu gestalteten Ausstellung wohl am konsequentesten durchgeführt.

Nach einem Eingangsraum werden heute ausgewählte Meisterwerke in der chronologischen Folge von islamischen Herrscherdynastien gezeigt. Erst der große Saal mit der Mschatta-Fassade<sup>6</sup> und die darauffolgenden zwei Räume mit wechselnden Buchkunstausstellungen<sup>7</sup> durchbrechen diese zeitliche Abfolge, die anschließend wieder aufgenommen wird.

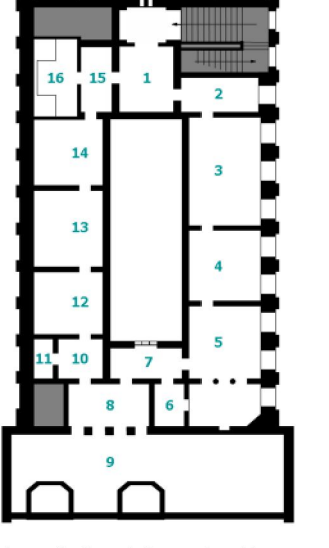

Abbildung 1: Ausstellung des Museums für Islamische Kunst im Pergamonmuseum

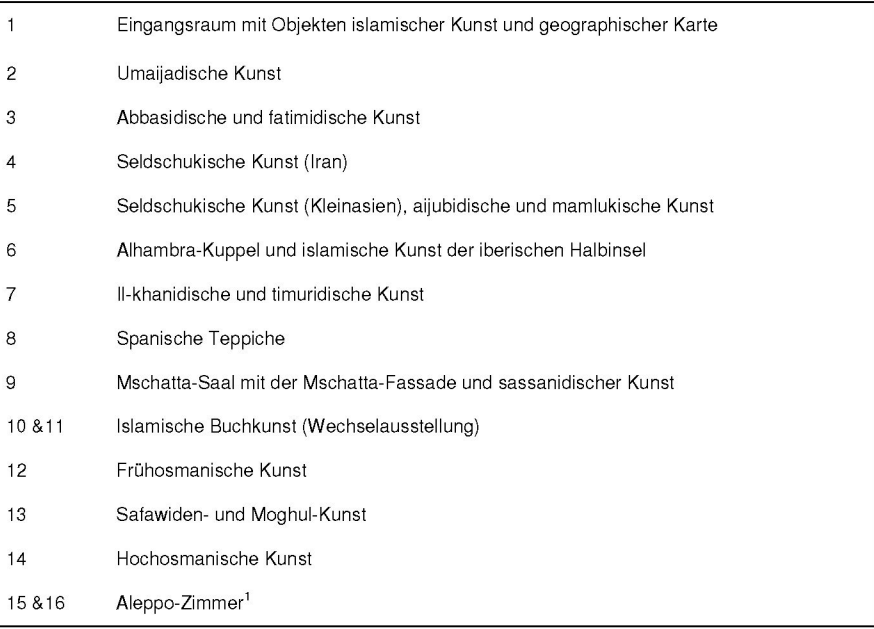

 $1$  Weber 2010, S. 3f.

<sup>&</sup>lt;sup>2</sup> vgl. auch "Experimentierfeld Museologie. Über das Kuratieren islamischer Kunst- und Kulturgeschichten". URL:

<http://www.experimentierfeld-museologie.org/> (Abgerufen: 19. August 2010, 13:03 UTC)

<sup>3</sup> Artikel Pergamonmuseum 2010

<sup>4</sup> Artikel Museum für Islamische Kunst (Berlin) 2010

<sup>5</sup> Artikel Islamische Kunst 2010

<sup>6</sup> Artikel Mschatta-Fassade 2010

<sup>7</sup> Artikel Islamische Buchkunst 2010

Dieses Ausstellungskonzept hat sich nicht nur als hervorragende Möglichkeit einer Interpretation wesentlicher Merkmale islamischer Kunst anhand typischer Objekte von hoher Qualität bewährt. Es entspricht auch den Darstellungen islamischer Kunstgeschichte in der Fachliteratur seit dem 19. Jahrhundert und spiegelt die an Zeit- und Stilepochen ausgerichtete Methodik der Kunstgeschichte über weite Zeiträume wider.<sup>8</sup> In diesem Sinne kann das Konzept als immaterielles Kulturerbe<sup>9</sup> angesehen werden, das mit den Mitteln der Raumvirtualisierung umfassender dokumentiert werden kann als mit den Mitteln der Fotografie oder des Films. Vor allem der mehrstufige Zugriff auf weiterführende Informationen, die in der Ausstellung zum Beispiel durch Beschriftungen angeboten werden, ist hierdurch darstellbar und ermöglicht damit auch die Verknüpfung zur Forschungsgeschichte oder anderen Themen.

Die Idee zu diesem Projekt wurde durch die Vorstellung des Projekts EIDIS<sup>10</sup> auf dem Berliner Herbsttreffen zur Museumsdokumentation 2009<sup>11</sup> angeregt. Da seitens des Museums wegen der bereits laufenden Vorbereitungen für die Neukonzeption der Ausstellung, verschiedene Projekte der Restaurierung und Baufreimachung sowie die aktuelle Forschungs- und Ausstellungstätigkeit der Unterstützung für die Dokumentation der bestehenden Ausstellung personell und zeitlich enge Grenzen gesetzt waren, nutzten wir das MuseumsWiki als effiziente Arbeits- und Kommunikationsplattform für die Vorbereitung verschiedener Arbeitsschritte in der Kooperation und gleichzeitig deren Dokumentation.12 Ein entsprechender Artikel ist auch im Intranet der Staatlichen Museen zu Berlin (SMBwiki)<sup>13</sup> verfügbar, so dass für die Leitung und die Mitarbeiter des Museums ebenfalls ein schneller und aktueller Zugriff auf die Informationen möglich ist. Darüber hinaus können dort auch interne Daten verknüpft werden, die nicht im MuseumsWiki verfügbar sein müssen.

## **2. Konzeptionelle Phase und Entscheidungsfindung**

Innerhalb der konzeptionellen Phase wurde die Umsetzung der Virtualisierung durch Virtual Panoramafotografie (VRP) oder eine 3D Modellierung diskutiert. Hierbei wurde auf verschiedene Technologien, sowie auf die Vor- und Nachteile der beiden Möglichkeiten der Umsetzung und deren Auswirkungen auf das zukünftige Projektergebnis eingegangen.

So zeichnete sich die Panoramafotografie bei genauer Betrachtung durch ihre fotorealistische Darstellungsweise, eine im Verhältnis einfache und schnelle Realisierung sowie ihre unkomplizierte Implementierung im Webbrowser aus.

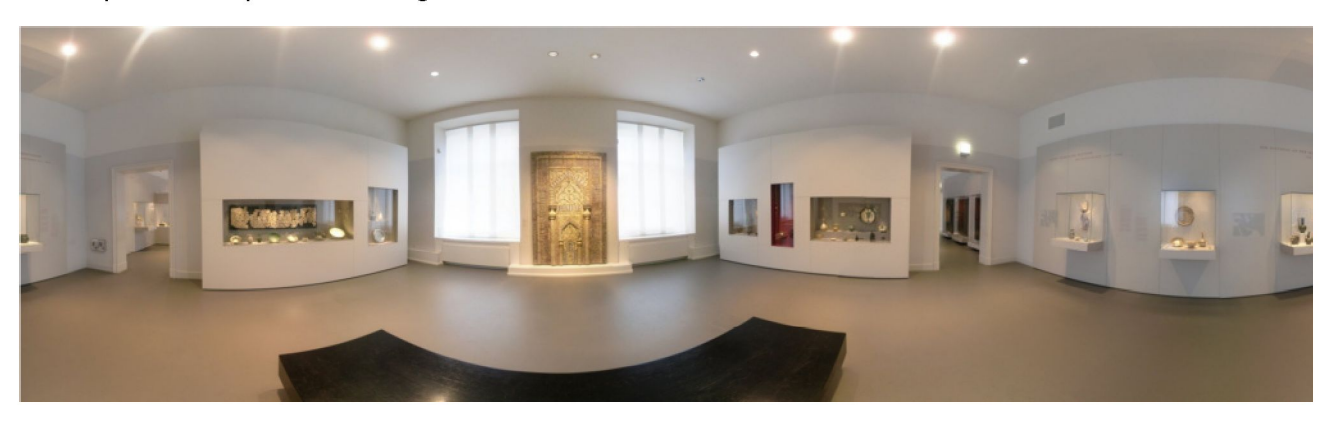

Abbildung 2: Raumdarstellung durch VR-Panoramen<sup>14</sup>

<sup>8</sup> vgl. Antinucci 2008

<sup>9</sup> Artikel Immaterielles Kulturerbe 2010

<sup>&</sup>lt;sup>10</sup> vgl. "Entwicklung und Implementierung eines 3D Decision Support Systems für die Planung und den Aufbau von Ausstellungen". URL: <http://inka.htw-berlin.de/inka/projekte/eidis/> (Abgerufen: 19. August 2010, 11:51 UTC)

<sup>11</sup> Artikel Berliner Herbsttreffen zur Museumsdokumentation 2009

<sup>&</sup>lt;sup>12</sup> Artikel Kooperation der Forschungsgruppe INKA mit dem Museum für Islamische Kunst 2010

<sup>13</sup> Artikel SMBwiki 2010

<sup>14</sup> Präsentation "Virtualisierung der Ausstellung des Museums für Islamische Kunst" (zugegriffen am 22. September 2010)

Bedient man sich der Panoramafotografie müsste jedoch auf eine dreidimensionale Darstellungsweise der Ausstellung verzichtet werden. Außerdem könnten die Räumlichkeiten nur von festen Standpunkten aus betrachtet werden und Änderungen, die die Virtualisierung betreffen, könnten nur teilweise oder mit hohem Aufwand vorgenommen werden.

Die Modellierung der Ausstellung durch 3D hingegen ermöglicht eine freie Bewegung im Raum sowie eine frei veränderbare Virtualisierung. Die Umsetzung würde jedoch durch eine sehr zeitintensive Implementierung erschwert, beziehungsweise wäre teilweise nicht möglich. Gründe hierfür sind zum einen der fehlende 3D Scanner zur Aufnahme von Exponaten sowie die Größe vieler Objekte, für die selbst ein Scanner nicht ausreichen würde. Auch die Darstellung einer 3D modellierten Virtualisierung im Webbrowser würde sich als kompliziert erweisen, da nur eine lokale Anwendung möglich wäre.

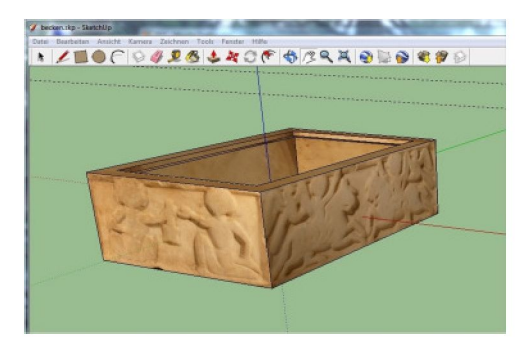

Abbildung 3: Exponat in 3D Modellierung<sup>15</sup>

Die Entscheidung fiel auf eine Virtualisierung der Ausstellung durch Virtual Reality Panoramafotografie in Kombination mit einigen ausgewählten Exponaten in dreidimensionaler Darstellung. Für diese Wahl gab es verschiedene Argumente. Besonders ausschlaggebend war jedoch die Möglichkeit einer fotorealistischen Darstellungsweise durch VRP, die eine bestmögliche Dokumentation der Ausstellung gewährleistet, auf die das Projekt schließlich sein Hauptaugenmerk legt. Außerdem konnte die Umsetzung durch VRP in dem zur Verfügung stehenden Zeitrahmen stattfinden.

## **3. Graphical User Interface (GUI)**

Das Graphical User Interface, also die grafische Benutzeroberfläche, wurde mit Anlehnung an den virtuellen Architektur-Rundgang des Neues Museums entworfen und verdeutlicht somit die Zusammengehörigkeit des Museums für Islamische Kunst zu den Staatlichen Museen zu Berlin. Der Aufbau des GUI-Entwurfes soll dem Betrachter eine möglichst einfache, bestenfalls intuitive, Nutzung der Raumvirtualisierung möglich machen. Hierfür wurde der 3D Raum, in dem sich der Nutzer aktuell aufhält, in den Mittelpunkt des GUIs gerückt. Lageplan sowie Detailaufnahmen und -informationen zu den Exponaten können am linken beziehungsweise rechten Bildrand eingesehen werden.

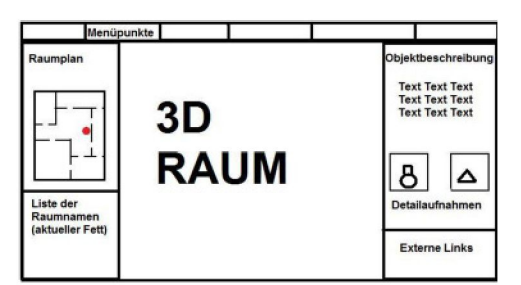

Abbildung 4: Entwurf Graphical User Interface<sup>16</sup>

<sup>&</sup>lt;sup>15</sup> Präsentation " Virtualisierung der Ausstellung des Museums für Islamische Kunst" (zugegriffen am 22. September 2010)

Die fertige Benutzeroberfläche enthält die verschiedenen Menüpunkte: Startseite, 3D Rundgang, Links und Login. Auf der linken Seite der Oberfläche befindet sich der Raumplan der Ausstellung des Museums für Islamische Kunst im Südflügel des Pergamonmuseums.

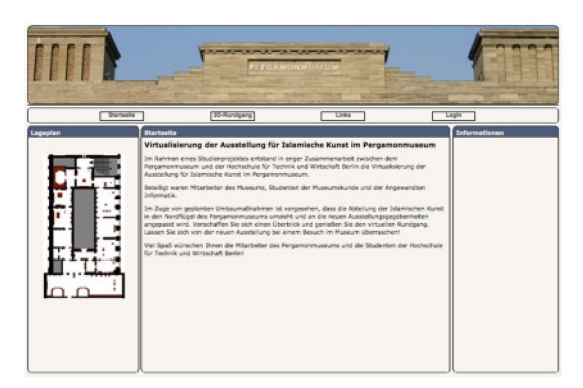

Abbildung 5: Graphical User Interface<sup>17</sup>

Der 3D Rundgang beginnt mit einem Klick auf einen der Räume innerhalb des Lageplans oder durch die Aktivierung des Menüpunktes "3D-Rundgang". Man hat nun die Möglichkeit durch Anklicken der verschiedenen Räume diese zu wechseln oder, als zweite Variante, per Mausklick durch die Türen direkt in der Ausstellung zu wandern. Hierfür wurden die Türen mit Hotspots versehen, die eine Weiterleitung in den nächsten Raum oder einen Wechsel zum nächsten Standpunkt möglich machen. Der aktuelle Raum, in dem sich der Betrachter befindet, wird im Lageplan immer in gelber Farbe hervorgehoben.

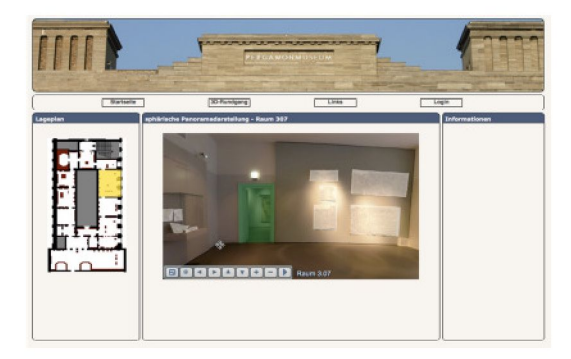

Abbildung 6: 3D Rundgang mit eingeblendeten Hotspots<sup>18</sup>

In den Räumen kann sich der Besucher nun mit Hilfe des Pfeils in verschiedene Richtungen fortbewegen. Zusätzlich können die unterschiedlichen Objekte durch Heranzoomen genauer betrachtet werden.

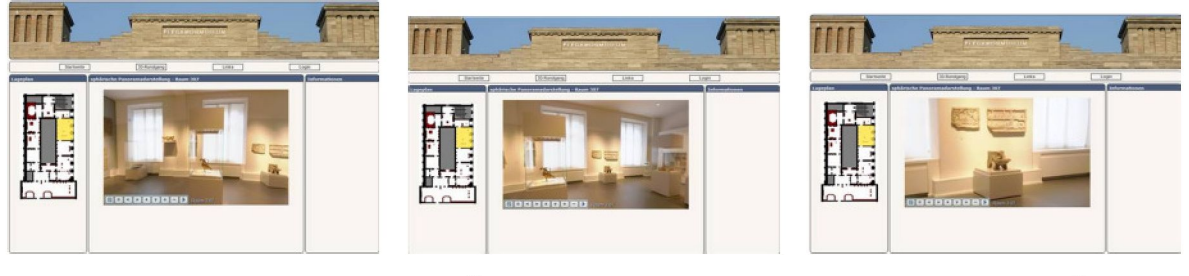

Abbildungen 6 und 7: Bewegen im 3D Rundgang<sup>19</sup> Abbildung 8: Heranzoomen<sup>20</sup> Abbildung 8: Heranzoomen<sup>20</sup>

<sup>&</sup>lt;sup>16</sup> Dokumentation "Virtualisierung der Ausstellung des Museums für Islamische Kunst im Pergamonmuseum" (zugegriffen am 22. September 2010)

<sup>&</sup>lt;sup>17</sup> <http://demo.inka.f4.htw-berlin.de/vmuseum/> (zugegriffen am 22. September 2010)

<sup>18</sup> <http://demo.inka.f4.htw-berlin.de/vmuseum/> (zugegriffen am 22. September 2010)

<sup>&</sup>lt;sup>19</sup> <http://demo.inka.f4.htw-berlin.de/vmuseum/> (zugegriffen am 22. September 2010)

Besteht weiteres Interesse, so kann jedes Objekt separat angeklickt werden, woraufhin in der rechten Bildschirmseite eine Objektbeschreibung sowie mindestens eine Detailaufnahme erscheinen. Einige ausgesuchte Exponate können zusätzlich als 3D Objekte betrachtet werden.

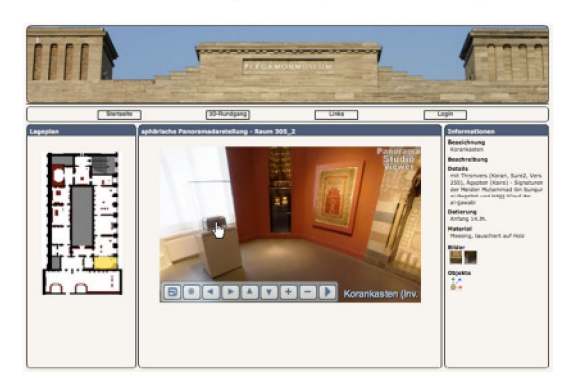

Abbildung 9: Panoramadarstellung mit Detailinformationen zu einem Exponat<sup>21</sup>

Die 3D Darstellung des Objektes beziehungsweise die Detailaufnahmen werden durch anklicken aktiviert und öffnen sich daraufhin in einem separaten Fenster. Dieses kann vergrößert und verkleinert werden. Darüber hinaus ist es möglich, die 3D Darstellung des Objektes mit dem Pfeil zu bewegen.

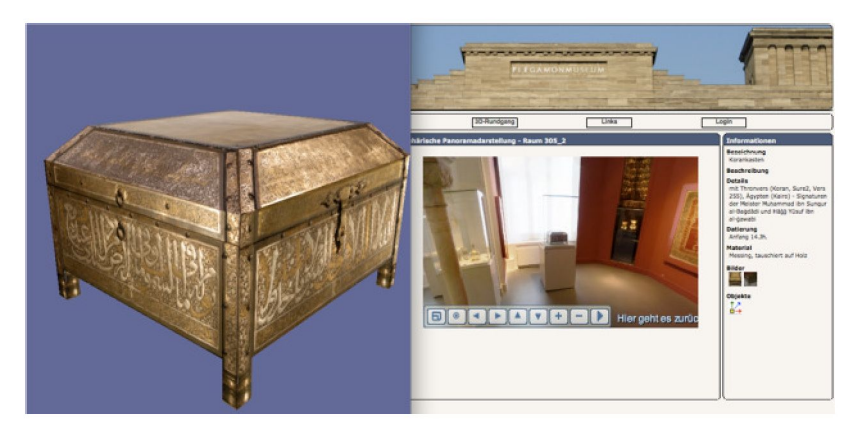

Abbildung 9: Aktivierte 3D Darstellung<sup>22</sup>

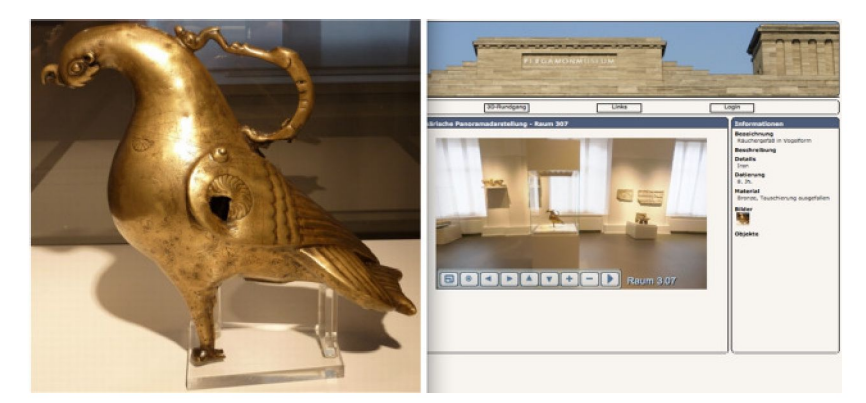

Abbildung 10: Aktivierte Detailaufnahme<sup>23</sup>

<sup>&</sup>lt;sup>20</sup> <u><http://demo.inka.f4.htw-berlin.de/vmuseum/></u> (zugegriffen am 22. September 2010)<br><sup>21</sup> http://demo.inka.f4.htw-berlin.de/vmuseum/ (zugegriffen am 22. September 2010)

<sup>&</sup>lt;sup>22</sup> <http://demo.inka.f4.htw-berlin.de/vmuseum/> (zugegriffen am 22. September 2010)

 $^{23}$  <http://demo.inka.f4.htw-berlin.de/vmuseum/> (zugegriffen am 22. September 2010)

#### **4. Content Management System**

Um die erstellten Panoramen mit Informationen zu bestücken, wurden vom Museum für Islamische Kunst weitere Angaben zu den einzelnen Exponaten zur Verfügung gestellt. Diese Angaben beinhalten Detailinformationen zu den folgenden Punkten: Ort, Detail, Datierung, Material, Standort sowie Bezeichnung einschließlich der Inventarnummer. Diese wurden in eine eigens erstellte Datenbank importiert und mit Hilfe von Hotspots mit den jeweiligen Daten verknüpft.

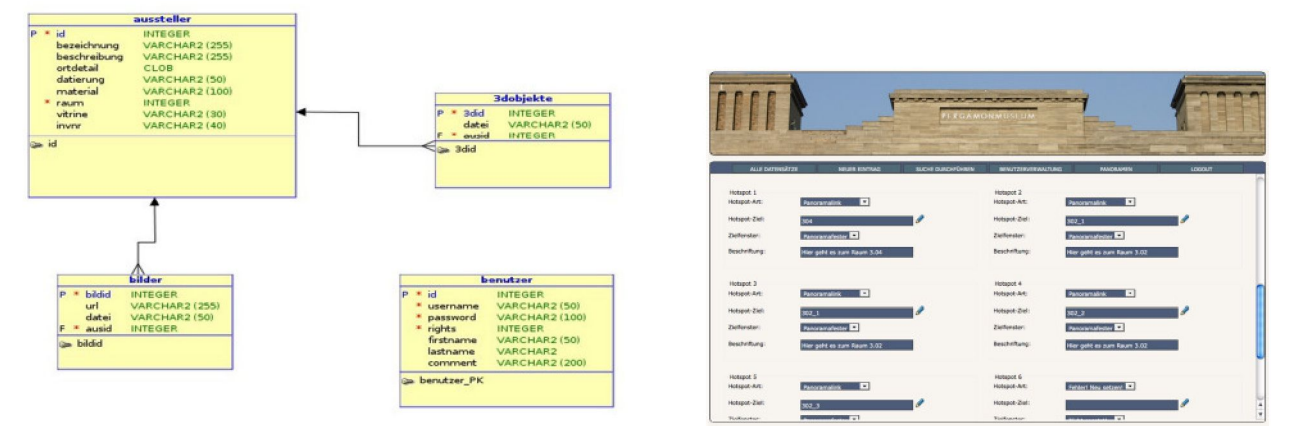

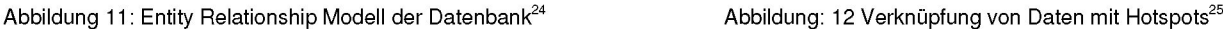

Zur Suche bestimmter Datensätze steht eine Suchmaske zur Verfügung, in der eine Abfrage nach sieben verschiedenen Kriterien durchgeführt werden kann. Darüber hinaus gibt es die Suchfunktion einschließlich einer Wildcard. Hierbei wird die Abfrage mit einem Sternchen versehen, so dass die Ergebnisliste auch die Datensätze enthält, in denen das Suchkriterium in Kombination mit weiteren Informationen vorhanden ist.

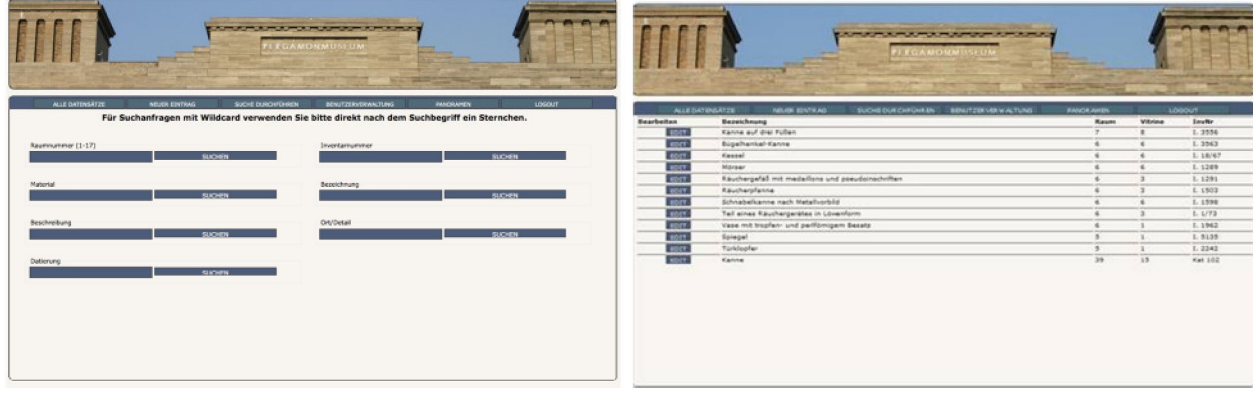

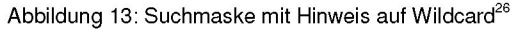

Abbildung 13: Suchmaske mit Hinweis auf Wildcard<sup>26</sup> Abbildung 14: Suchergebnis zur Abfrage Material = Bronze<sup>27</sup>

## **5. Rollenkonzept**

Auch die Detailaufnahmen sowie die 3D Darstellungen zu den Exponaten wurden mit Hilfe von Hotspots verknüpft. Ausgangspunkt für diese Arbeiten ist der Login-Bereich. Hier wurde ein Rollenkonzept mit drei Benutzerrollen, die sich in ihren jeweiligen Rechten deutlich unterscheiden, umgesetzt. Zum einem gibt es den sogenannten User. Dieser kann sich nicht im Login-Bereich registrieren und hat somit ausschließlich Zugriff auf die öffentlichen Bereiche der Datenbank. Die

<sup>&</sup>lt;sup>24</sup> Präsentation " Virtualisierung der Ausstellung des Museums für Islamische Kunst" (zugegriffen am 22. September 2010)

<sup>&</sup>lt;sup>25</sup> <http://demo.inka.f4.htw-berlin.de/vmuseum/> (zugegriffen am 22. September 2010)<br><sup>26</sup> http://demo.inka.f4.htw-berlin.de/vmuseum/ (zugegriffen am 22. September 2010)

<sup>&</sup>lt;sup>27</sup> <http://demo.inka.f4.htw-berlin.de/vmuseum/> (zugegriffen am 22. September 2010)

zweite Benutzerrolle fällt dem Administrator zu. Dieser kann sich mit seinem Benutzernamen sowie einem geschützten Passwort einloggen und gelangt so in den nicht öffentlichen Bereich. Der Administrator verfügt über jegliche Rechte und verwaltet außerdem die Rechte der einzelnen Museumsmitarbeiter. Die dritte Benutzerrolle gehört den Mitarbeitern. Wie der Administrator, können auch sie sich im Login-Bereich durch einen Benutzernamen und ein Passwort einloggen, verfügen jedoch ausschließlich über die Rechte, die ihnen vorab zugeschrieben wurden. Mögliche Rechte sind hier das Anlegen oder Ändern von Datensätzen.

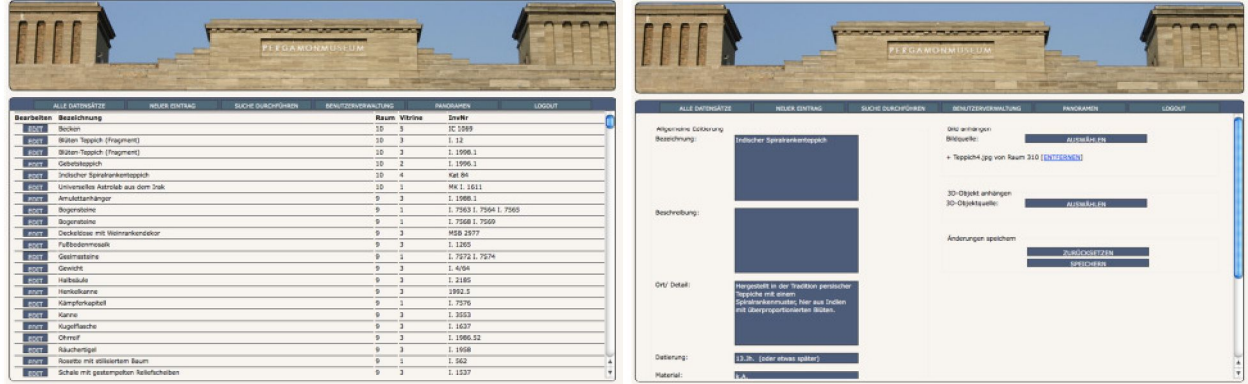

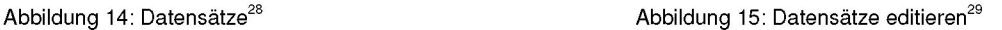

#### **6. Fazit und Ausblick**

Mit diesem Projekt wurde eine Raumvirtualisierung in fotorealistischer Darstellungsweise als Dokumentation des seit 1932 ständig weiterentwickelten Ausstellungskonzepts realisiert. Sie dient somit dem Erhalt von immateriellem Kulturerbe und kann zu verschiedenen Zwecken weiterverwendet werden.

Die bisherige Umsetzung des Projektes lässt Raum für zukünftige Erweiterungen. So könnten weitere Beschreibungen zu den einzelnen Exponaten ergänzt werden, sowie Informationen über deren Provenienz. Besonders sinnvoll wäre eine Verlinkung der Objekte mit der neuen Ausstellung des Museums für Islamische Kunst, durch die der Besucher den Hinweis erhält, wo und in welchem Kontext das jeweilige Exponat nun präsentiert wird. Darüber hinaus wäre eine Internationalisierung der Internetseite anzustreben. Hierbei sollte das Hauptaugenmerk auf der englischen Sprache liegen, um eine weitreichende internationale Nutzung der Seite zu gewährleisten.

### **7. Quellen**

Aktuelle Ergänzungen sind verfügbar im Artikel *"Raumvirtualisierung zurAusstellungsdokumentation ISL"* im MuseumsWiki:

<http://museums.wikia.com/wiki/Raumvirtualisierung> zur Ausstellungsdokumentation ISL

Antinucci, Francesco: Communicating Cultural Heritage: The Role of New Media. Special Lecture, Berkeley, 24.09.2008. URL: <http://www.ischool.berkeley.edu/newsandevents/events/20080924sl> (Abgerufen: 19. August 2010, 11:15 UTC)

Artikel "Aleppo-Zimmer". In: Wikipedia, Die freie Enzyklopädie. Bearbeitungsstand: 19. Oktober 2009, 21:44 UTC. URL: <http://de.wikipedia.org/w/index.php?title=Aleppo-Zimmer&oldid=65778683> (Abgerufen: 19. August 2010, 11:43 UTC)

Artikel *"Berliner Herbsttreffen zur Museumsdokumentation 2009".* In: MuseumsWiki. Bearbeitungsstand: 8. August 2010, 14:44 UTC, URL:

<sup>&</sup>lt;sup>28</sup> <http://demo.inka.f4.htw-berlin.de/vmuseum/> (zugegriffen am 22. September 2010)

<sup>&</sup>lt;sup>29</sup> <http://demo.inka.f4.htw-berlin.de/vmuseum/> (zugegriffen am 22. September 2010)

<http://museums.wikia.com/index.php?title=Berliner> Herbsttreffen zur Museumsdokumentation 2009&oldid=4871 (Abgerufen: 19. August 2010, 11:56 UTC)

- Artikel *"Immaterielles Kulturerbe".* In: Wikipedia, Die freie Enzyklopädie. Bearbeitungsstand: 6. August 2010, 13:22 UTC. URL: [http://de.wikipedia.org/w/index.php?title=Immaterielles](http://de.wikipedia.org/w/index.php?title=Immaterielles_Kulturerbe&oldid=77510309) Kulturerbe&oldid=77510309 (Abgerufen: 17. August 2010, 13:16 UTC)
- Artikel *"Islamische Buchkunst".* In: Wikipedia, Die freie Enzyklopädie. Bearbeitungsstand: 22. September 2009, 04:39 UTC. URL: [http://de.wikipedia.org/w/index.php?title=Islamische](http://de.wikipedia.org/w/index.php?title=Islamische_Buchkunst&oldid=64781893) Buchkunst&oldid=64781893 (Abgerufen: 19. August 2010, 11:40 UTC)
- Artikel "Islamische Kunst". In: Wikipedia, Die freie Enzyklopädie. Bearbeitungsstand: 19. August 2010, 11:32 UTC. URL: [http://de.wikipedia.org/w/index.php?title=Islamische](http://de.wikipedia.org/w/index.php?title=Islamische_Kunst&oldid=78032980) Kunst&oldid=78032980 (Abgerufen: 19. August 2010, 11:33 UTC)
- Artikel *"Kooperation der Forschungsgruppe INKA mit dem Museum für Islamische Kunst".* In: MuseumsWiki. Bearbeitungsstand: 2. August 2010, 06:44 UTC. URL:

<http://museums.wikia.com/index.php?title=Kooperation> der Forschungsgruppe INKA mit dem Museum f%C3%B Cr Islamische Kunst&oldid=4844 (Abgerufen: 19. August 2010, 12:05 UTC)

- Artikel "Mschatta-Fassade". In: Wikipedia, Die freie Enzyklopädie. Bearbeitungsstand: 28. Juli 2010, 16:26 UTC. URL: <http://de.wikipedia.org/w/index.php?title=Mschatta-Fassade&oldid=77180367> (Abgerufen: 19. August 2010, 11:37 UTC<sub>)</sub>
- Artikel *"Museum fürIslamische Kunst (Berlin)".* In: Wikipedia, Die freie Enzyklopädie. Bearbeitungsstand: 19. August 2010, 07:42 UTC. URL:

<http://de.wikipedia.org/w/index.php?title=Museum> f%C3%BCr Islamische Kunst (Berlin)&oldid=78025508 (Abgerufen: 19. August 2010, 07:43 UTC)

- Artikel *"Pergamonmuseum".* In: Wikipedia, Die freie Enzyklopädie. Bearbeitungsstand: 30. Juli 2010, 23:19 UTC. URL: <http://de.wikipedia.org/w/index.php?title=Pergamonmuseum&oldid=77272261> (Abgerufen: 17. August 2010, 09:29 UTC)
- Artikel "SMBwiki". In: MuseumsWiki. Bearbeitungsstand: 18. August 2010, 12:15 UTC. URL: <http://museums.wikia.com/index.php?title=SMBwiki&oldid=4894> (Abgerufen: 19. August 2010, 12:09 UTC)
- Weber, Stefan: Neues aus dem Museum für Islamische Kunst in Berlin : Erstes Halbjahr 2010. URL: [http://freunde](http://freunde-islamische-kunst-pergamonmuseum.de/app/download/3604066402/Museumsbrief+1-2010.pdf)[islamische-kunst-pergamonmuseum.de/app/download/3604066402/Museumsbrief+1-2010.pdf](http://freunde-islamische-kunst-pergamonmuseum.de/app/download/3604066402/Museumsbrief+1-2010.pdf) (Abgerufen: 18. August 2010, 07:08 UTC)

#### **Abbildungsnachweis**

Abbildung 1: Ausstellung des Museums für Islamische Kunst im Südflügel des Pergamonmuseums Autor: Thomas Tunsch

Lizenz: Creative Commons Namensnennung-Keine Bearbeitung 3.0 / Creative Commons Attribution-No Derivative Works 3.0; <http://creativecommons.org/licenses/by-nd/3.0/>

**Lizenz**

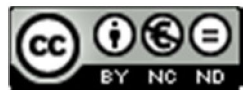

Creative Commons Namensnennung-Keine Bearbeitung 3.0 / Creative Commons Attribution-No Derivative Works 3.0; <http://creativecommons.org/licenses/by-nd/3.0/>